**OBI-OBUOHA ABIAMAMELA** 

<u>18/ENG05/040</u>

**MECHATRONICS ENGINEERING** 

31-OBLIOHA ABIAMAMERA G05 040 HATRONICS ENGINEERING G XUESTION TANK t : 0 Bogal 50gallmin 1200 gal min (Itsint) 14 15016 Ont 0 chumn In put rate rate hon ra Ka Inpat te 16 + lint at 50 gal min 991 x 50 gat 16 Jint) 50 (ItJint 15 gat min min 50(11 Jint) Jalt rate (input) 16 01 5 min Kale put 30 liquia min gal for AB: Jince unformity of mame is gasured

Ja 1 on 0 e 10 hon 1 water × 100 3 Ø gal 2.5 3 P21 min 1200 90 min min 16 2.51 0.025 0m 7 2.5 100 16 0.025m 5 put raies min 16 501 0.02Jm 15 Jint ccum OM 200 3 min dt min 1a. 50 (It Jint - 0.025 m 5 Om -0.025m + 50 (1+1.nt 10 m

= - 0.025m + 50 (1+ Jint) clm = 50 (Itunt) + 0.025m m un P = 0.025(componing P Q= 50(It Jint) Q = Use Integrating fautor method e Spoln = e So.025 0 1+ 0.025 5 . IF = Q. IF at Q. IF dt  $= m \cdot IF =$ Q. e 0.025t 0.025t olt = m. 5°CItJint) e ot dt 80.025t = m. 50 ((1+ Jint) e 0.025t dt - ① 0.02 Jt = m (CitJint)eouist alt 50 negration 0 din C. (truch 1) = V Integration by par dr , host 025t 5 0 0. du Volu, 11 yolu 0.025 0.025t Us. Corost (100 1 0.025t (It Jint) 0.025 te Cout Cout ntegra

Po.ozit Cost 0e ... ast Cost 0.025; dus 60.025t. volos U. 00.025t 20.025t 0.025 (nost) - 1 0.025 0.025 60.025t 1 e sint alt Cost 0.025 0-025 ntegrate Co.o2st Jint · M , l<sup>0.025t</sup> 0.025 n > e 0.025t . Valint 10-025t Jint = / lo.orst Just 2.025 t/ 1.025 100.025 host 0.025 Jint Cout Cout + 1 e. 0. 0256 0.025 0.025 0.025 l Cost P. 0.025t Lint => (e. . . 256 Cost + - 1 0.025t 0.025 Cost (0.025]2 0.025)2 l'at t  $e^{0.025t}$ 0.025t P 0.025t Sint (0.025)2 0.025  $\frac{1}{0.025t} = \frac{0.025t}{0.025t}$ cost

Cost s <u>1</u> × <u>e</u><sup>0.025</sup> (Cost + Jint) Cost s <u>1601</u> 0.025 (Cost + Jint) le Cost » lovozst (Cost + Jint) 40.025 (Cost + Jint) · ( 1+ Sint) e 0.025t - ( 1.1 1)  $= \left( \frac{e^{0.025t}}{0.025} \left( 1 + J_{int} \right) \right) - \frac{1}{0.025} \left( \frac{e^{0.025t}}{40.025} \left( c_{0.01} + \frac{J_{int}}{0.025} \right) \right)$ : 50 ((1+Sint) e". 025t AB: Cost + Jint 5 0.025 Cost + Jint => 2000 e<sup>0.025t</sup> (1+Jint) - 1 (0.025 (out + Jint) 40.025 (0.025 2000e 0.025t (1+1.nt) - 1 (0.025 cost + J.nt)

· Put back in O M. C. 0.025+ = 2000 C. 025+ (1+J.nt) - 1 (0.023 (ost + Sint ividing through by Co.orst n = 2000 (1+ Sint) - 1 (0.025 Cost + Jint 1.000625 Inhally when too, motolb - 1JO = 2000 (1+ Jin(0)) - 1 (0.0256\$(0) + Jin(0) 150 = 2000 ((1+0) - 1 (0.025(1) + 0)+ ( 1.000625 1 - 1 (0.025) 150 - 2000 + c 1.000625 > 2000 1-0.025 1.000625 5 150 - 2000 - 0.025 1.000625 150 - 1950.0312304 . = C=>-1800.0312304

: £quahon 封 

## **QUESTION 1C.**

MATLAB Mfile Program to Solve the Differential Equation using "dsolve" Command.

```
1 -
      commandwindow
 2 - clear
 3- clc
     close all
 4 -
 5
      syms s(t)
 6 -
 7
      saltin = (1 + sin(t)) * 50
 8 -
     saltout <mark>=</mark> (1/40)*s
 9 -
      saltmass = dsolve(diff(s, t) == saltin - saltout, s(0) == 150)
10 -
11
      % 7.5 hours = 450 minutes
12
13 - t = 0:0.5:450
      mass = subs(saltmass, t)
14 -
15
16 - plot(t, mass)
17 - grid on
18 - grid minor
19 - xlabel('time (hours)')
      ylabel('Amount of Salt (lb)')
20 -
```

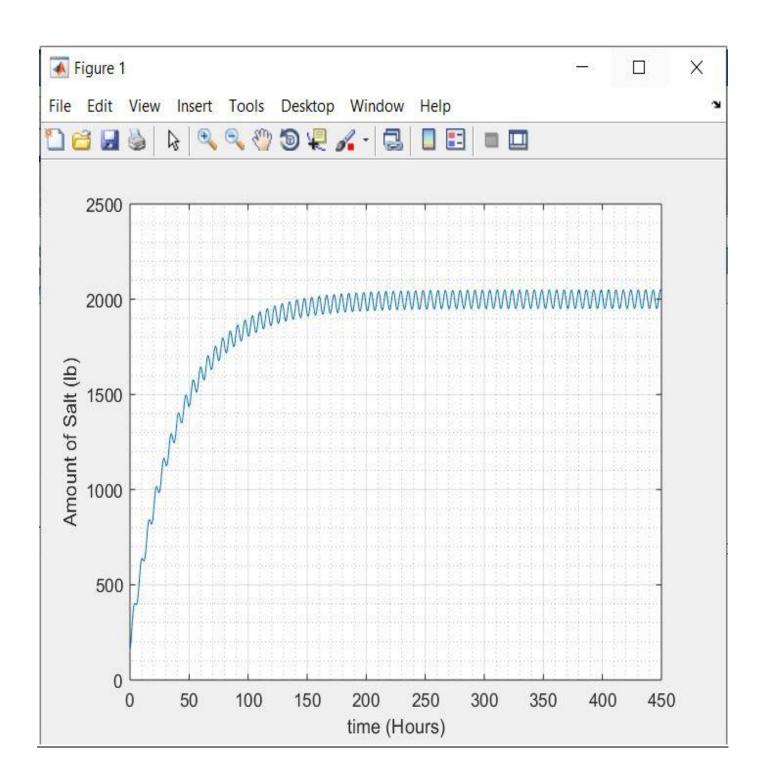

## QUESTION 2A and B.

MATLAB mfile program to simulate the two models and insert the responses of the main dynamic model and those of the mean dynamic model in the odd-numbered and the even-numbered time values, respectively, for  $0 \le t \le 500$  min and  $\Delta = 1$ min.

```
1 -
       commandwindow
 2 - clear
     clc
 3 -
      close all
 4 -
 5
     syms t
 6 -
    values = []
 7 -
      t = 1:1:500
 8 -
      ym = 1000 - ((exp(-0.05*t))*800)
 9 -
       y = 1000 + (50/1.0025) * sin(t) + (2.5/1.0025) * cos(t) - ((exp(-0.05*t)) * 802.49)
10 -
11
12 -
      if rem(t, 2) == 0
           values = [values, ym]
13 -
14 -
     else
           values = [values, y]
15 -
16 -
       end
17
      excelvalues = transpose(values)
18 -
      mins = transpose(t)
19 -
       plot(t, values)
20 -
```

```
12 - if rem(t,2) == 0
           values = [values, ym]
13 -
14 -
      else
           values = [values, y]
15 -
16 -
      end
17
      excelvalues = transpose(values)
18 -
      mins = transpose(t)
19 -
     plot(t, values)
20 -
     grid on
21 -
22 - grid minor
23 - xlabel('time (minutes)')
      ylabel('Volume (litres)')
24 -
      xlswrite('odevbesdata.xlsx', {'t(minutes)'}, 'Veriler', 'A1')
25 -
      xlswrite('odevbesdata.xlsx', mins, 'Veriler', 'A2')
26 -
       xlswrite('odevbesdata.xlsx', {'Volume(litres)'}, 'Veriler', 'B1')
27 -
       xlswrite('odevbesdata.xlsx', excelvalues, 'Veriler', 'B2')
28 -
29
```

## **QUESTION 2B**

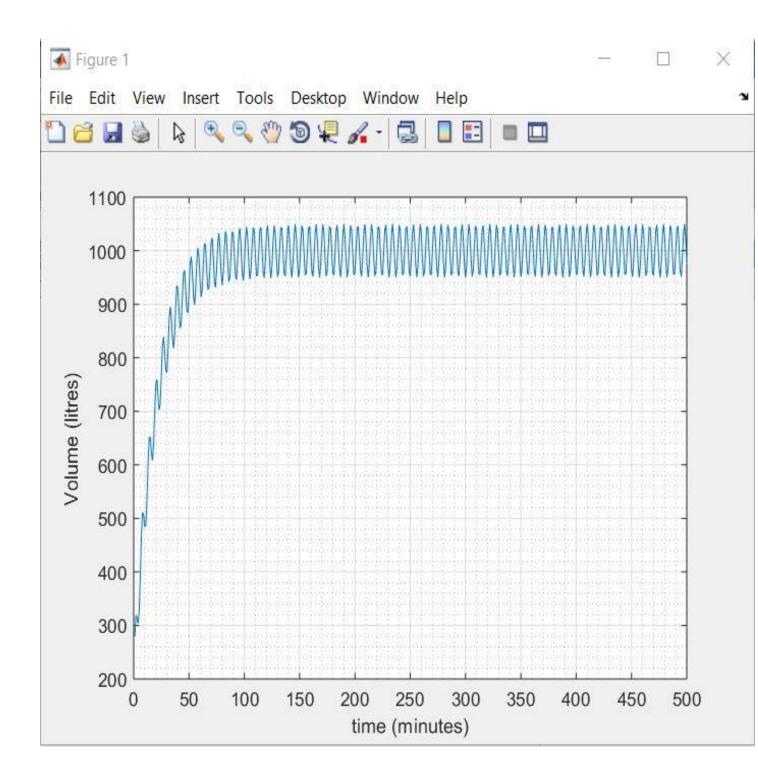

## **QUESTION 2C**

|                  | odevbesdata - Microsoft Excel -                                                                                          |                      |             |            |                   |                                      |   |                                 |                      |                                                      |                            | ٥     | Х        |
|------------------|----------------------------------------------------------------------------------------------------|----------------------|-------------|------------|-------------------|--------------------------------------|---|---------------------------------|----------------------|------------------------------------------------------|----------------------------|-------|----------|
| 9                |                                                                                                    | age Layout Formu     | ulas Data R | eview View |                   |                                      |   |                                 |                      |                                                      |                            | 0 -   | ₫ X      |
| Paste            | <ul> <li>K Cut</li> <li>Calil</li> <li>Copy</li> <li>✓ Format Painter</li> <li>B</li> <li>Dipboard</li> <li>☑</li> </ul> | I <u>U</u> • <u></u> |             | E 🗞 E K    | /lerge & Center ▼ | General ∰<br>∰ - % , €0 .0<br>Number |   | Format Cell<br>Table ≠ Styles ≠ | Insert Delete Format | ∑ AutoSum × A<br>Fill × Z<br>Clear × Filt<br>Editing | rt& Find&<br>er ▼ Select ▼ |       |          |
|                  | $611  \checkmark \left( \int_{\mathcal{X}} \int_{\mathcal{X}} \right)$                                                   |                      |             |            |                   |                                      |   |                                 |                      |                                                      |                            |       | ¥        |
|                  | A                                                                                                    | В                    | С           | D          | Е                 | F                                    | G | Н                               |                      | J                                                    | K                          |       | L        |
| 1                | t (minutes)                                                                                                    | Volume (Li           | itres)      |            |                   |                                      |   |                                 |                      |                                                      |                            |       | 1        |
| 2                | 0                                                                                                    | 200                  |             |            |                   |                                      |   |                                 |                      |                                                      |                            |       |          |
| 3                | 1                                                                                                    | 279.964              |             |            |                   |                                      |   |                                 |                      |                                                      |                            |       |          |
| 4                | 2                                                                                                    | 276.13               |             |            |                   |                                      |   |                                 |                      |                                                      |                            |       |          |
| 5                | 3                                                                                                    | 313.86               |             |            |                   |                                      |   |                                 |                      |                                                      |                            |       |          |
| 6                | 4                                                                                                    | 345.015              |             |            |                   |                                      |   |                                 |                      |                                                      |                            |       |          |
| 7                | 5                                                                                                    | 327.901              |             |            |                   |                                      |   |                                 |                      |                                                      |                            |       |          |
| 8                | 6                                                                                                    | 407.345              |             |            |                   |                                      |   |                                 |                      |                                                      |                            |       |          |
| 9                | 7                                                                                                    | 469.142              |             |            |                   |                                      |   |                                 |                      |                                                      |                            |       |          |
| 10               | 8                                                                                                    | 463.744              |             |            |                   |                                      |   |                                 |                      |                                                      |                            |       |          |
| 11               | 9                                                                                                    | 506.592              |             |            |                   |                                      |   |                                 |                      |                                                      |                            |       |          |
| 12               | 10                                                                                                    | 514.775              |             |            |                   |                                      |   |                                 |                      |                                                      |                            |       |          |
| 13               | 11                                                                                                    | 487.14               |             |            |                   |                                      |   |                                 |                      |                                                      |                            |       |          |
| 14               | 12                                                                                                    | 560.951              |             |            |                   |                                      |   |                                 |                      |                                                      |                            |       |          |
| 15               | 13                                                                                                    | 604.282              |             |            |                   |                                      |   |                                 |                      | Activate W                                           |                            |       |          |
| 1 <u></u><br>⊮ ↔ | 1 /<br>N Sheet1 Veriler                                                                                                  | ເດງ 7ວງ              |             |            |                   |                                      |   |                                 |                      | Go to Settings                                       | to activate Wir            | dows. | ▼<br>▶ [ |
| Ready            |                                                                                                    |                      |             |            |                   |                                      |   |                                 |                      |                                                      | <b>1</b> 72% 🕣             | +U    | ÷        |

|       | odevbesdata - Microsoft Excel — |                              |                         |             |                  |                                   |    |               |                     |                |                               | ٥   | Х        |
|-------|---------------------------------|------------------------------|-------------------------|-------------|------------------|-----------------------------------|----|---------------|---------------------|----------------|-------------------------------|-----|----------|
| _     | Home Insert Pa                  | ge Layout 🦳 Formi            | ulas Data I             | Review View | 10               |                                   | 16 | 10            |                     | 1              |                               | 0 - | đΧ       |
| 1     | 🔏 Cut Calib                     | ri 🔹 11 🔹                    | ĂĂ Ĭ≡≡                  | <b>-</b>    | Nrap Text        | General 🔹                         | 3  |               | • 🖹 🚺               | Σ AutoSum ▼ A  | 7 🕅                           |     |          |
| Paste |                                 | <u>I</u> <u>U</u> - <u>(</u> | <mark>}· </mark> ▲· ■ ■ |             | Merge & Center * | ∰ - % <b>,</b> €.0 .00<br>.00 →.0 |    | ormat Cell Ir | isert Delete Format | So             | rt & Find &<br>ter * Select * |     |          |
|       | lipboard 😡                      | Font                         | Ģ                       | Alignment   | Ģ                | Number 5                          |    |               | Cells               | Editin         |                               |     |          |
|       | G11 v (n fx                     |                              |                         |             |                  |                                   |    |               |                     |                | ¥                             |     |          |
|       | А                               | В                            | С                       | D           | E                | F                                 | G  | Η             |                     | J              | K                             |     | L        |
| 488   | 486                             | 1000                         |                         |             |                  |                                   |    |               |                     |                |                               |     |          |
| 489   | 487                             | 994.861                      |                         |             |                  |                                   |    |               |                     |                |                               |     |          |
| 490   | 488                             | 1000                         |                         |             |                  |                                   |    |               |                     |                |                               |     |          |
| 491   | 489                             | 956.972                      |                         |             |                  |                                   |    |               |                     |                |                               |     |          |
| 492   | 490                             | 1000                         |                         |             |                  |                                   |    |               |                     |                |                               |     |          |
| 493   | 491                             | 1040.95                      |                         |             |                  |                                   |    |               |                     |                |                               |     |          |
| 494   | 492                             | 1000                         |                         |             |                  |                                   |    |               |                     |                |                               |     |          |
| 495   | 493                             | 1008.94                      |                         |             |                  |                                   |    |               |                     |                |                               |     |          |
| 496   | 494                             | 1000                         |                         |             |                  |                                   |    |               |                     |                |                               |     |          |
| 497   | 495                             | 951.604                      |                         |             |                  |                                   |    |               |                     |                |                               |     |          |
| 498   | 496                             | 1000                         |                         |             |                  |                                   |    |               |                     |                |                               |     |          |
| 499   | 497                             | 1031.34                      |                         |             |                  |                                   |    |               |                     |                |                               |     |          |
| 500   | 498                             | 1000                         |                         |             |                  |                                   |    |               |                     |                |                               |     |          |
| 501   | 499                             | 1022.32                      |                         |             |                  |                                   |    |               |                     |                |                               |     |          |
| 502   | 500                             | 1000                         |                         |             |                  |                                   |    |               |                     | Activate W     | indows                        |     |          |
|       | M Sheet1 Veriler                | <u>م</u>                     |                         |             |                  |                                   |    |               |                     | Go to Settings | to activate Win               |     | ▼<br>) [ |
| Ready | ,                               |                              |                         |             |                  |                                   |    |               |                     | <b>=</b> 0     | 172% 🕣                        |     | ÷        |